# **Verifone**

# **PA DSS Implementation Guide**

For Verifone terminals E285, P400, M400, V400M, V400C, X10(Carbon 8, Carbon 10) using the VEPP NB application version 2.6.0.x.x

Version 2.9

Date: **2019-05-20**

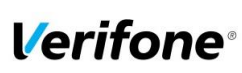

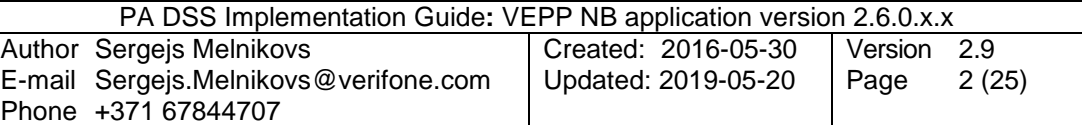

# **Table of Contents**

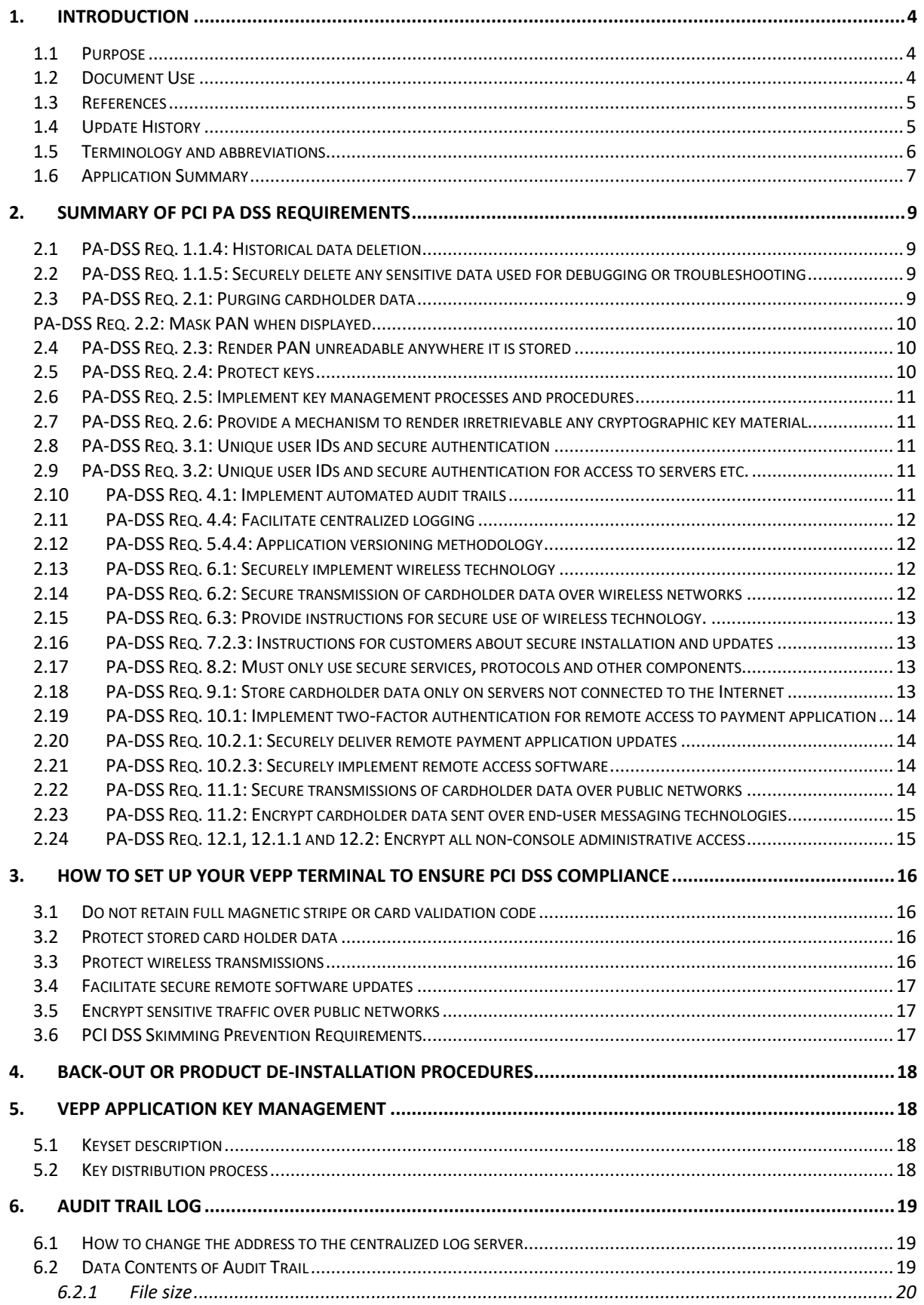

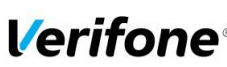

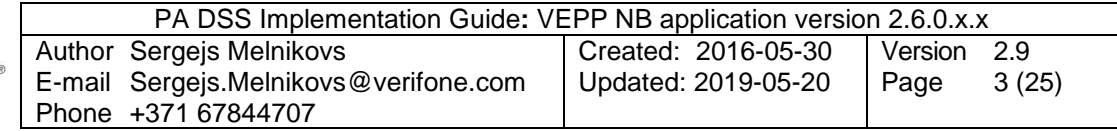

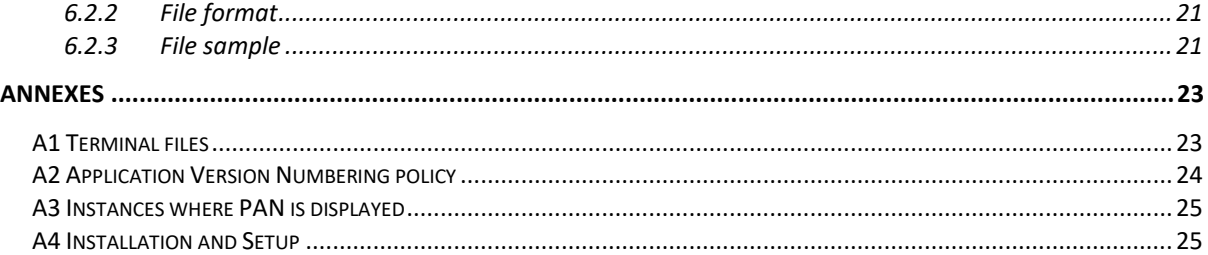

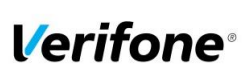

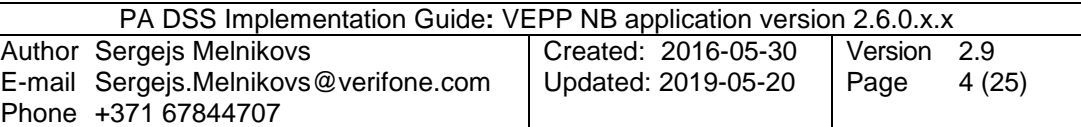

# <span id="page-3-0"></span>**1. Introduction**

## <span id="page-3-1"></span>**1.1 Purpose**

The Payment Card Industry Data Security Standard (PCI-DSS) defines a set of requirements for the configuration, operation, and security of payment card transactions in your business. If you use Verifone VEPP NB payment application version 2.6.0.x.x in your business to store, process, or transmit payment card information, this standard and this guide apply to you.

Failure to comply with these standards can result in significant fines if a security breach should occur. For more details about PCI DSS, please see the following link:

#### [http://www.pcisecuritystandards.org](http://www.pcisecuritystandards.org/)

The PA-DSS implementation guide should be used by assessors conducting onsite reviews and for merchants who must validate their compliance with the PCI DSS requirements.

This implementation guide is reviewed annually and updated if needed due to changes in VEPP NB application or the PCI requirements. Latest version is always made available on [www.verifone.com](http://www.verifone.com/) and information about updates are sent in the release notes. It's merchant's responsibility to periodically verify that version they are using complies to the latest version of the implementation guide available on the webpage.

The Payment Card Industry has also set the requirements for software applications that store, process or transmit cardholder data. These requirements are defined by the Payment Card Industry Payment Application Data Security Standard (PCI PA-DSS). In order to facilitate for you to get a PCI DSS assessment the Verifone software application has been approved by PCI to comply with the PCI PA-DSS requirements.

**Note: This guide refers to VEPP NB software versions on the PCI web site "List of Validated Payment Applications" that have been validated in accordance with PCI PA-DSS. If you cannot find the version of the VEPP NB application running on your payment environment in the list on the website below, please contact Terminal Service Providers' helpdesk in order to upgrade your terminal.**

**<http://www.pcisecuritystandards.org/>**

#### <span id="page-3-2"></span>**1.2 Document Use**

This PA-DSS Implementation Guide contains information for proper use of the Verifone VEPP NB payment application. Verifone does not possess the authority to state that a merchant may be deemed "PCI Compliant" if information contained within this document is followed. Each merchant is responsible for creating a PCI-compliant environment. The purpose of this guide is to provide the information needed during installation and operation of the VEPP NB payment application in a manner that will support a merchant's PCI DSS compliance efforts.

#### **Note 1: Both the System Installer and the controlling merchant must read this document.**

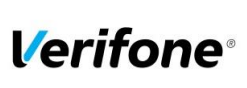

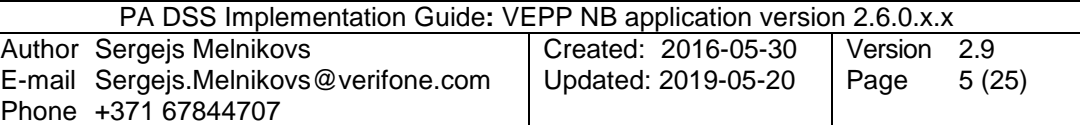

#### <span id="page-4-0"></span>**1.3 References**

- *(1) Payment Card Industry – Payment Application Data Security Standard v3.2*
- *(2) Payment Card Industry – Data Security Standard v3.2.1*

## <span id="page-4-1"></span>**1.4 Update History**

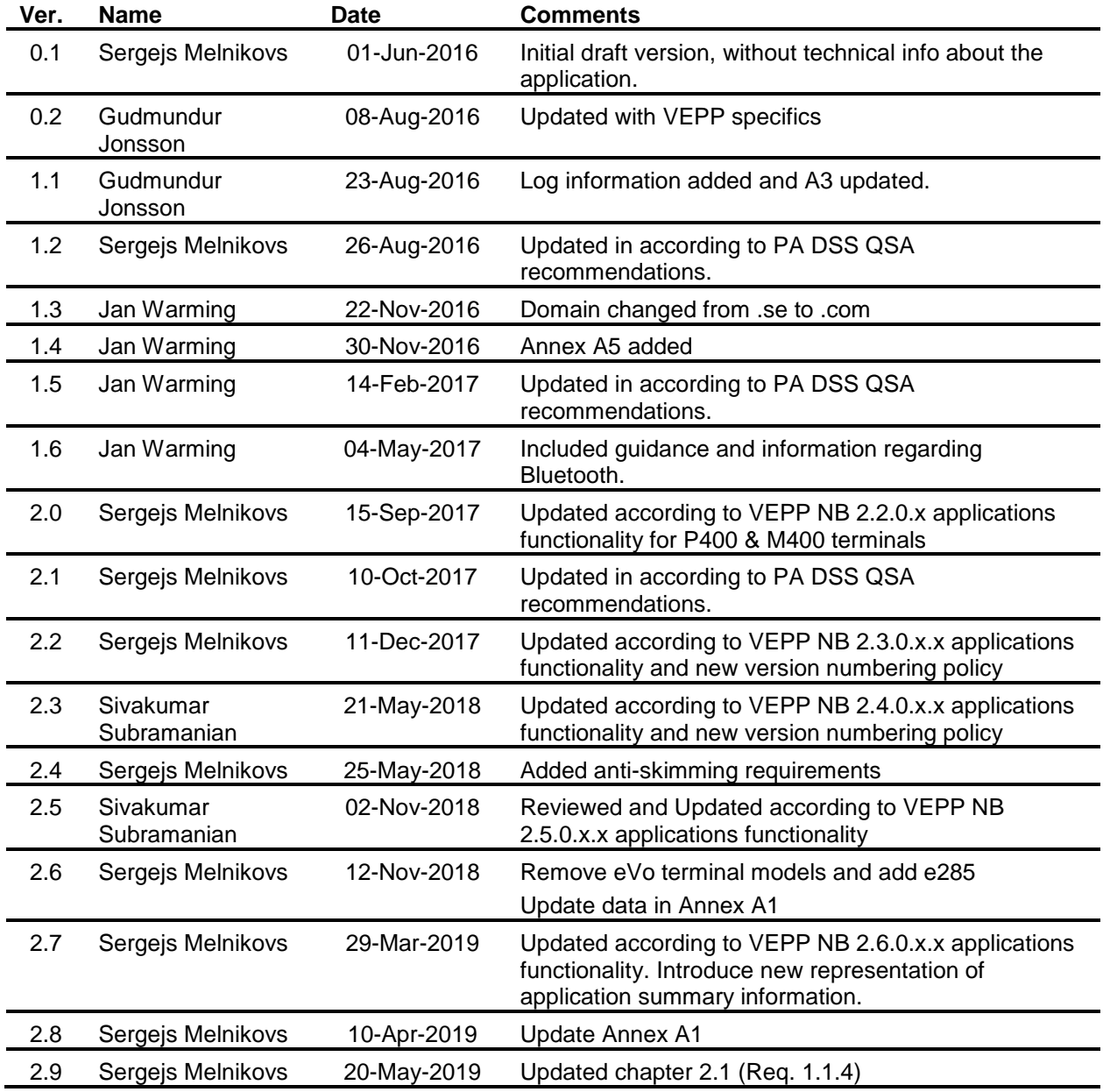

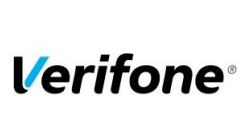

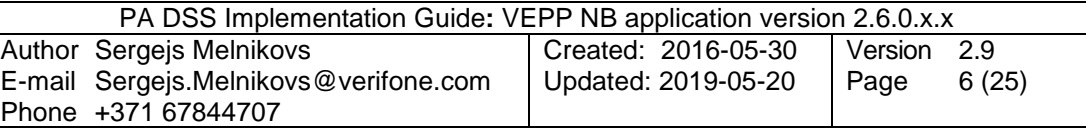

# <span id="page-5-0"></span>**1.5 Terminology and abbreviations**

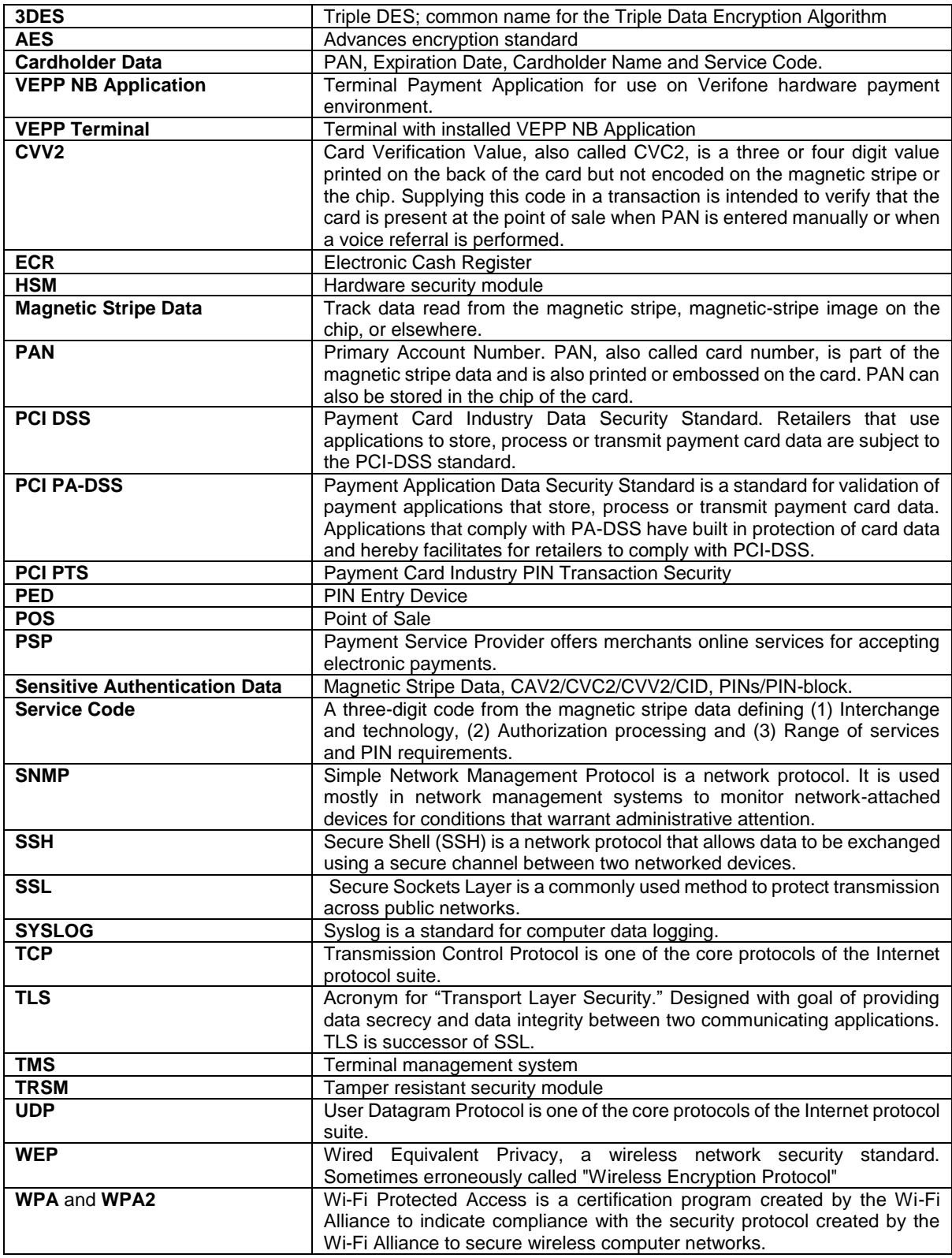

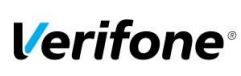

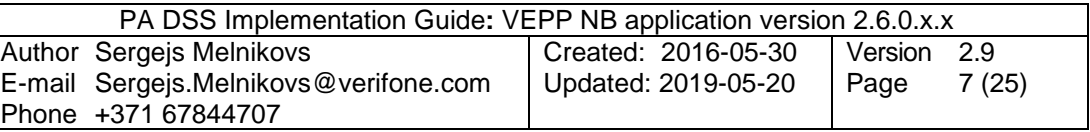

## <span id="page-6-0"></span>**1.6 Application Summary**

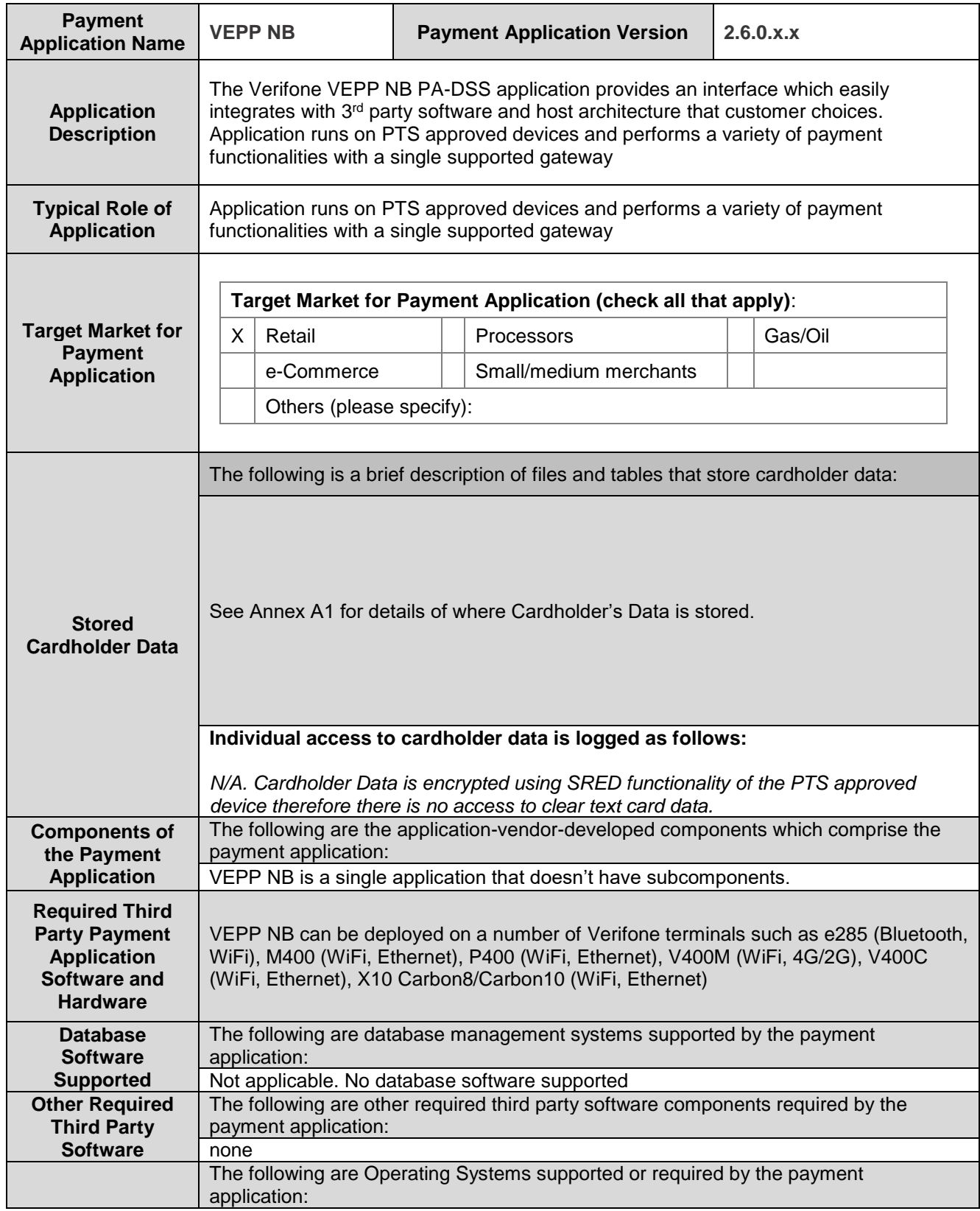

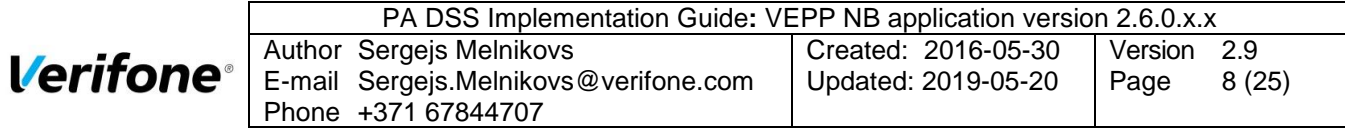

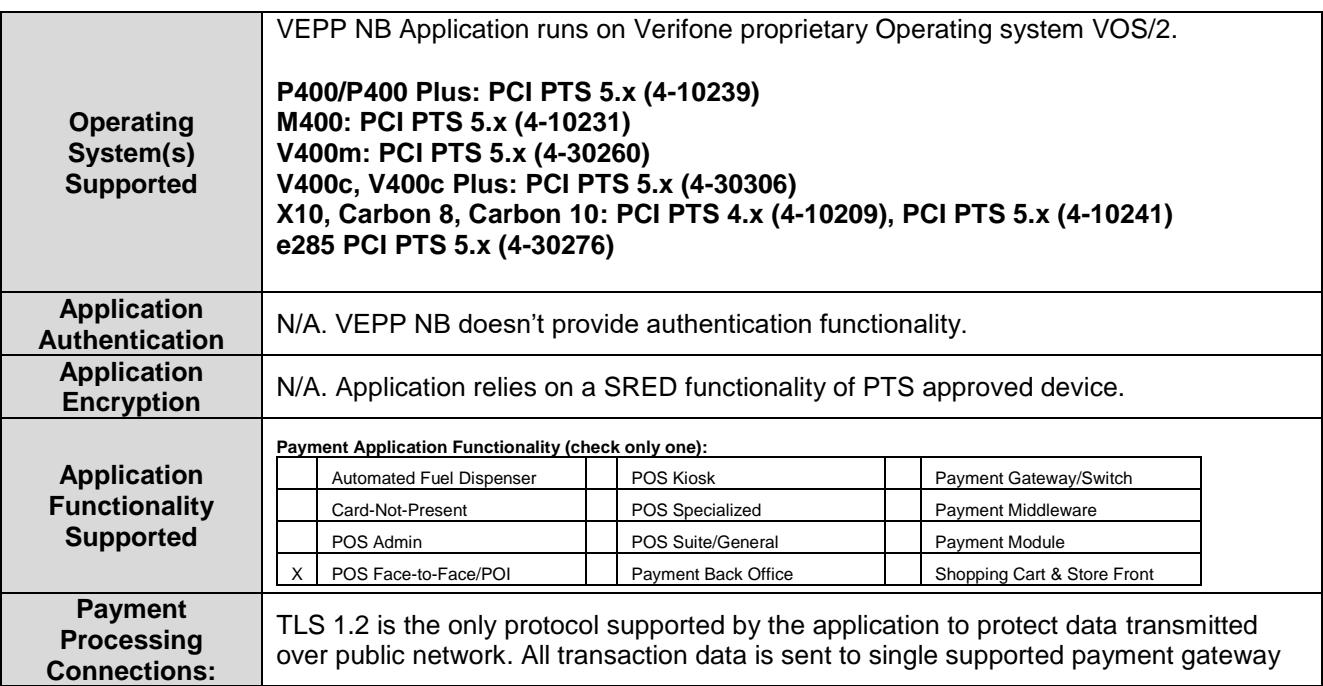

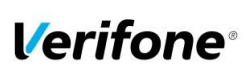

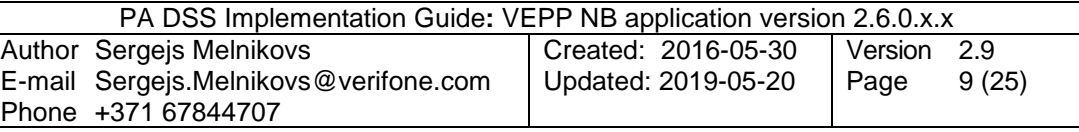

# <span id="page-8-0"></span>**2. SUMMARY OF PCI PA DSS REQUIREMENTS**

This summary covers shortly PA-DSS requirements that have a related to Implementation Guide topic. It also explains how the requirement is handled in the VEPP NB application and requirement from your (as a customer) aspect.

The complete PCI-DSS and PA-DSS documentation can be found at:

[http://www.pcisecuritystandards.org](http://www.pcisecuritystandards.org/)

#### <span id="page-8-1"></span>**2.1 PA-DSS Req. 1.1.4: Historical data deletion**

Securely delete any magnetic stripe data, card validation values or codes, and PINs or PIN block data stored by previous versions of the payment application

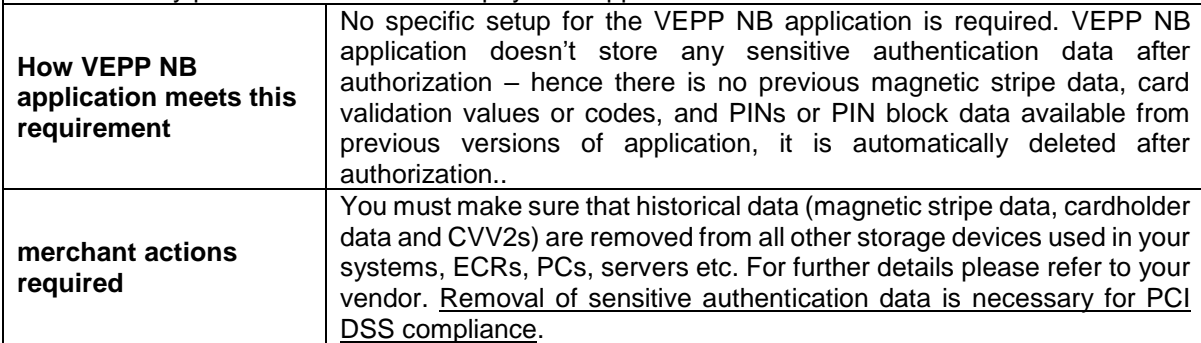

Aligns with PCI DSS Requirement 3.2

### <span id="page-8-2"></span>**2.2 PA-DSS Req. 1.1.5: Securely delete any sensitive data used for debugging or troubleshooting**

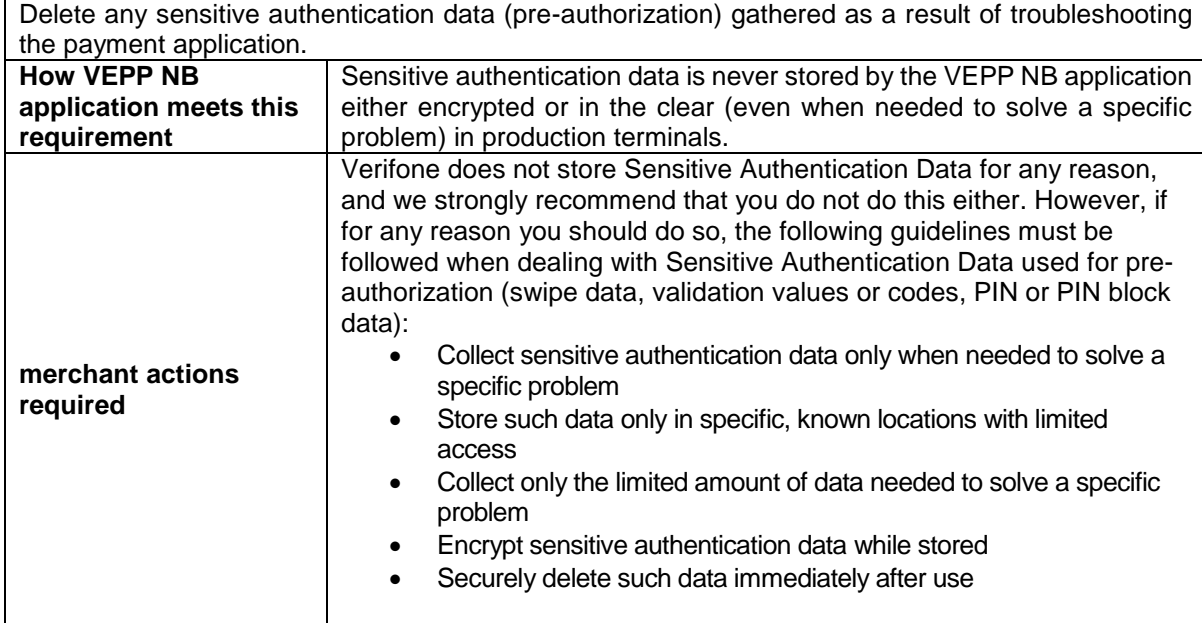

Aligns with PCI DSS Requirement 3.2

#### <span id="page-8-3"></span>**2.3 PA-DSS Req. 2.1: Purging cardholder data**

Securely delete cardholder data after customer-defined retention period.

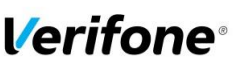

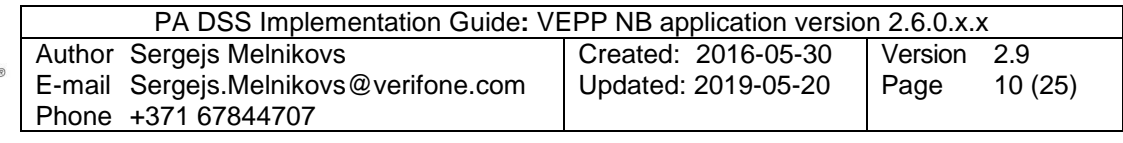

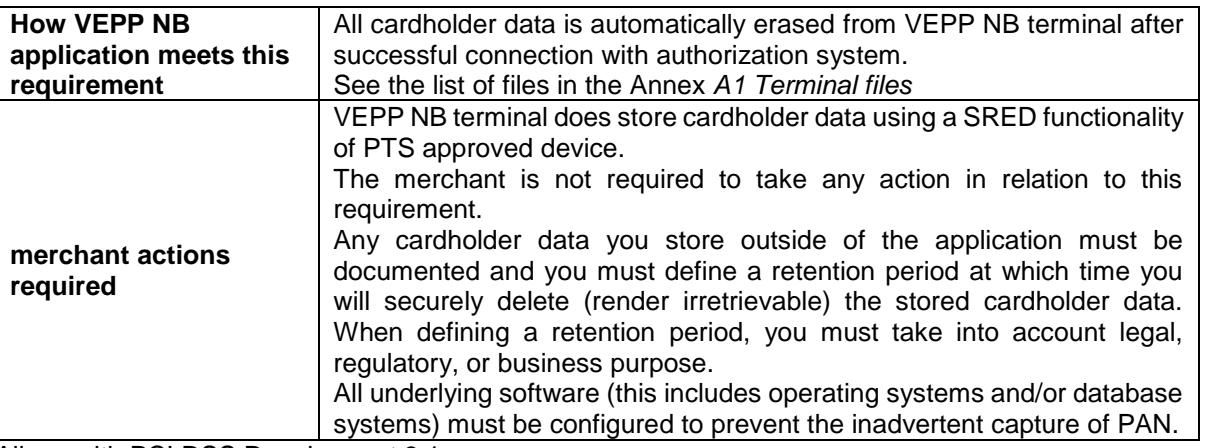

Aligns with PCI DSS Requirement 3.1

### <span id="page-9-0"></span>**PA-DSS Req. 2.2: Mask PAN when displayed**

Mask PAN when displayed (the first six and last four digits are the maximum number of digits to be displayed) so only personnel with a business need can see the full PAN.

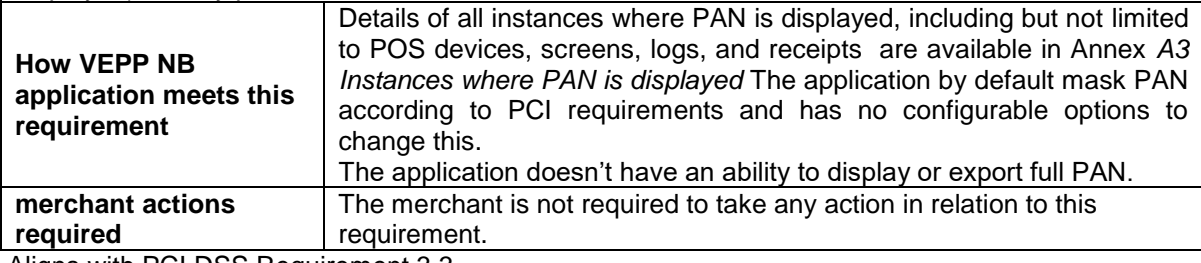

Aligns with PCI DSS Requirement 3.3

#### <span id="page-9-1"></span>**2.4 PA-DSS Req. 2.3: Render PAN unreadable anywhere it is stored**

Render PAN unreadable anywhere it is stored (including data on portable digital media, backup media, and in logs). The PAN must be rendered unreadable anywhere it is stored, even outside the payment application (for example, log files output by the application for storage in the customer environment)

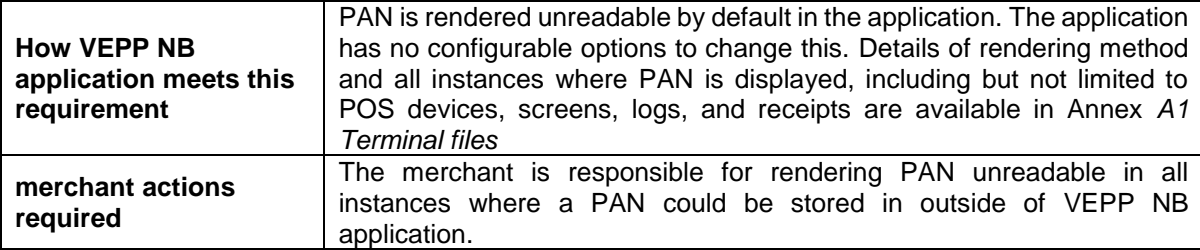

<span id="page-9-2"></span>Aligns with PCI DSS Requirement 3.4

#### **2.5 PA-DSS Req. 2.4: Protect keys**

Protect keys used to secure cardholder data against disclosure and misuse. Access to keys used for cardholder data encryption must be restricted to the fewest possible number of key custodians. Keys should be stored securely. **How VEPP NB application meets this requirement** N/A The payment application doesn't have access to the keys. All key management is handled by a SRED functionality of PTS approved device. **merchant actions required** The merchant is not required to take any action in relation to this requirement.

Aligns with PCI DSS Requirement 3.5

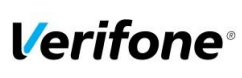

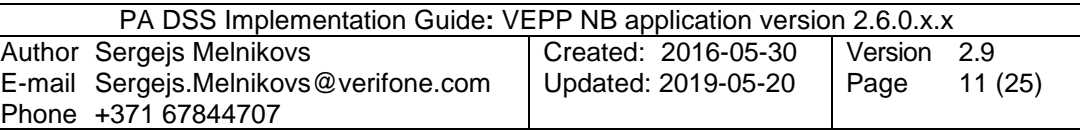

#### <span id="page-10-0"></span>**2.6 PA-DSS Req. 2.5: Implement key management processes and procedures**

Implement key-management processes and procedures for cryptographic keys used for encryption of cardholder data.

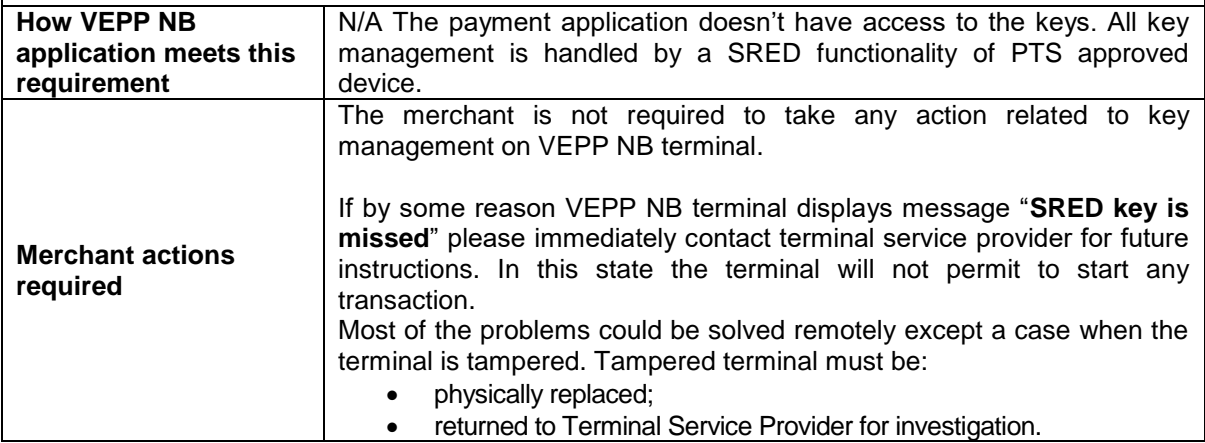

<span id="page-10-1"></span>Aligns with PCI DSS Requirement 3.6

#### **2.7 PA-DSS Req. 2.6: Provide a mechanism to render irretrievable any cryptographic key material**

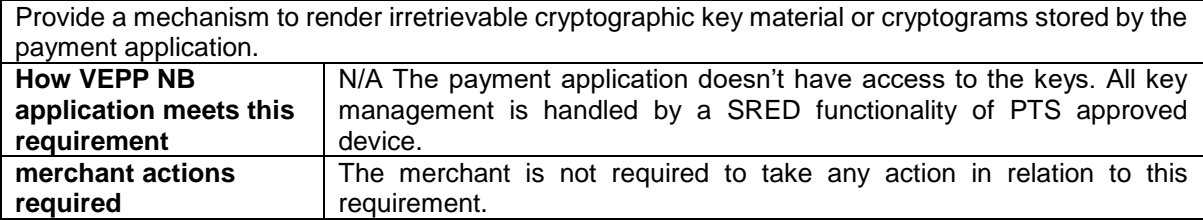

<span id="page-10-2"></span>Aligns with PCI DSS Requirement 3.6

#### **2.8 PA-DSS Req. 3.1: Unique user IDs and secure authentication**

Use unique user IDs and secure authentication for administrative access and access to cardholder data. **How VEPP NB application meets this requirement** The VEPP NB application does not provide functionality and does not maintain user accounts for administrative access or individual access to cardholder data.

**merchant actions required** The merchant is not required to take any action in relation to this requirement.

<span id="page-10-3"></span>Aligns with PCI DSS Requirement 8.1 and 8.2

#### **2.9 PA-DSS Req. 3.2: Unique user IDs and secure authentication for access to servers etc.**

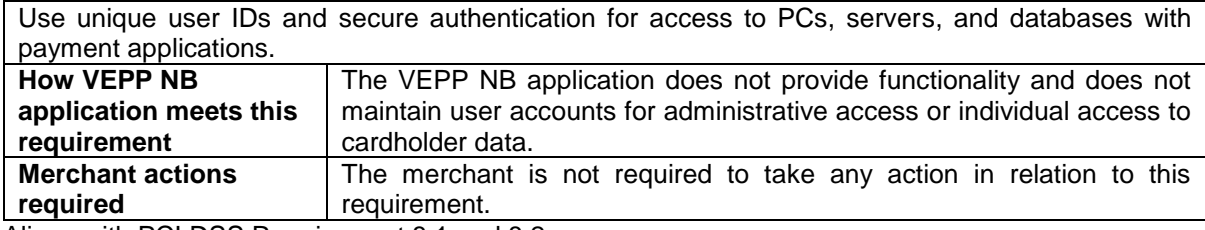

<span id="page-10-4"></span>Aligns with PCI DSS Requirement 8.1 and 8.2

#### **2.10 PA-DSS Req. 4.1: Implement automated audit trails**

Implement automated audit trails.

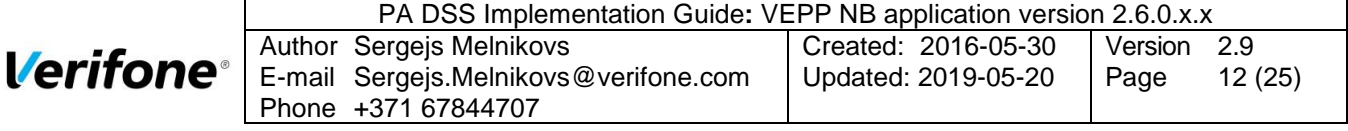

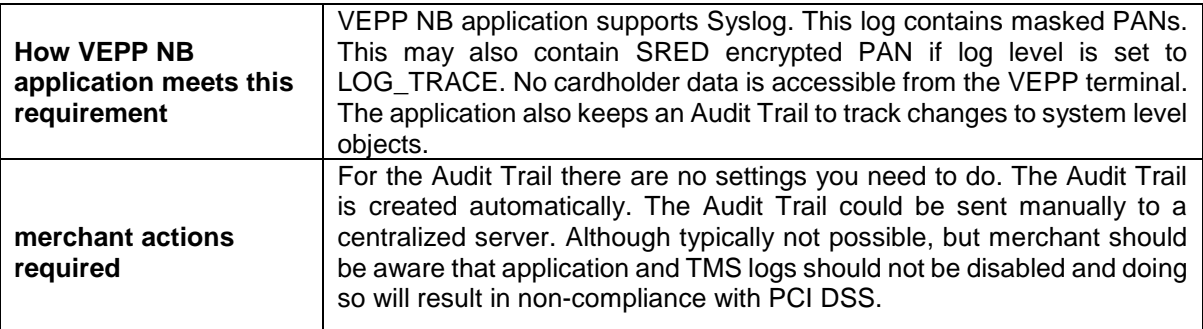

Aligns with PCI DSS Requirement 10.1

### <span id="page-11-0"></span>**2.11 PA-DSS Req. 4.4: Facilitate centralized logging**

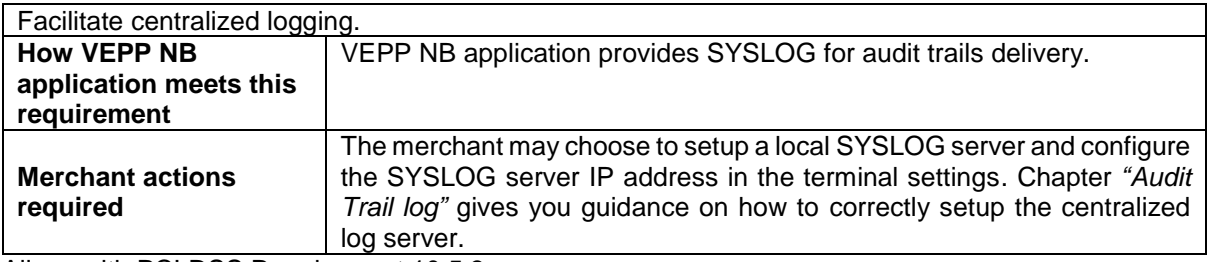

<span id="page-11-1"></span>Aligns with PCI DSS Requirement 10.5.3

## **2.12 PA-DSS Req. 5.4.4: Application versioning methodology**

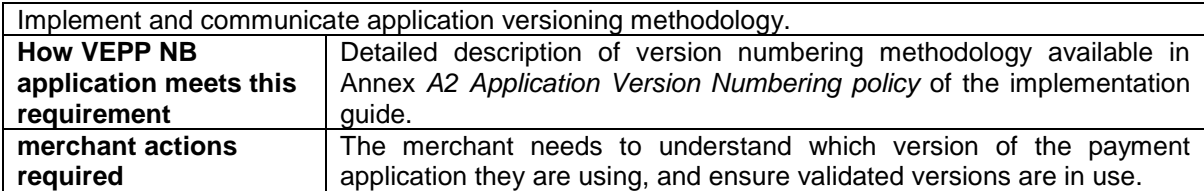

## <span id="page-11-2"></span>**2.13 PA-DSS Req. 6.1: Securely implement wireless technology**

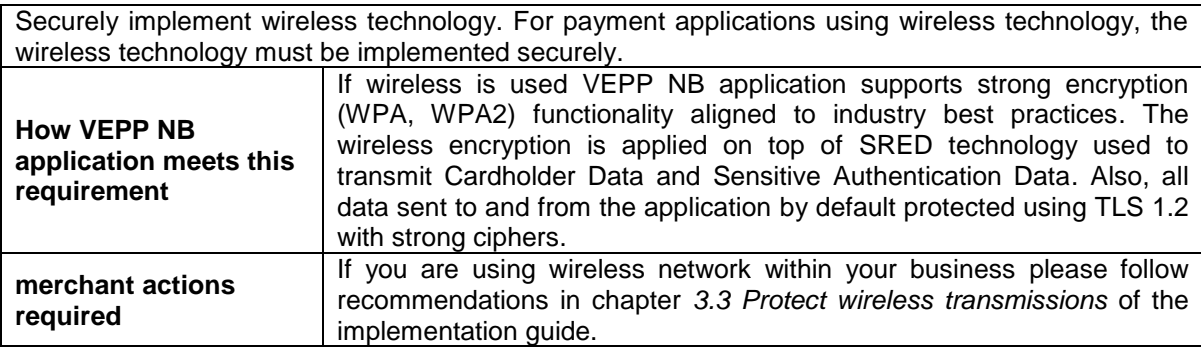

<span id="page-11-3"></span>Aligns with PCI DSS Requirements 1.2.3 & 2.1.1

#### **2.14 PA-DSS Req. 6.2: Secure transmission of cardholder data over wireless networks**

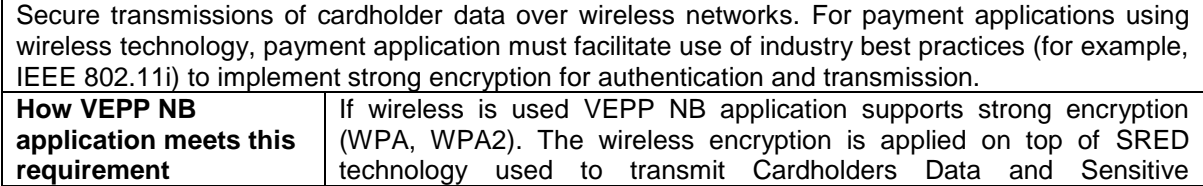

© 2019 Verifone Inc.

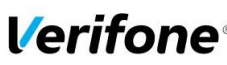

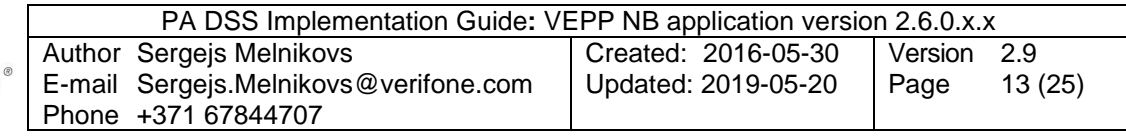

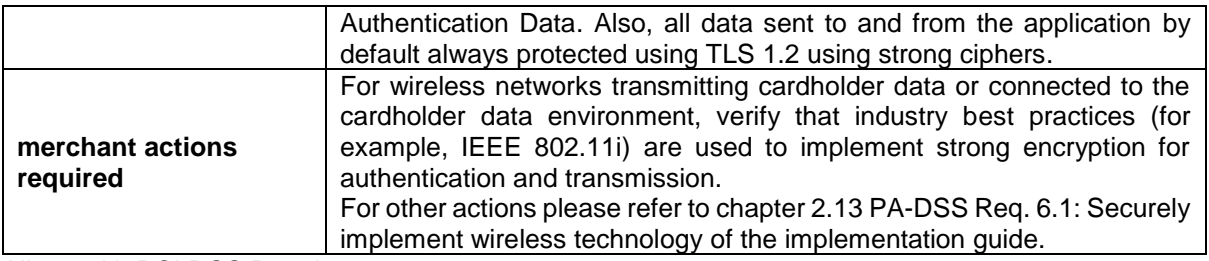

<span id="page-12-0"></span>Aligns with PCI DSS Requirement 4.1.1

#### **2.15 PA-DSS Req. 6.3: Provide instructions for secure use of wireless technology.**

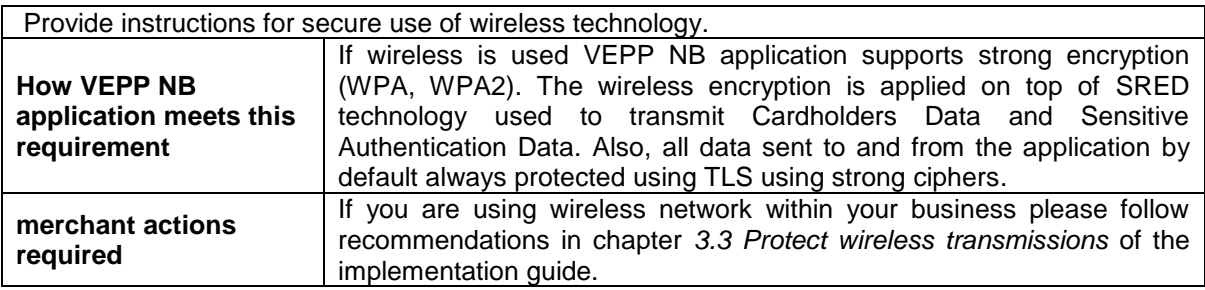

<span id="page-12-1"></span>Aligns with PCI DSS Requirements 1.2.3, 2.1.1, & 4.1.1

#### **2.16 PA-DSS Req. 7.2.3: Instructions for customers about secure installation and updates**

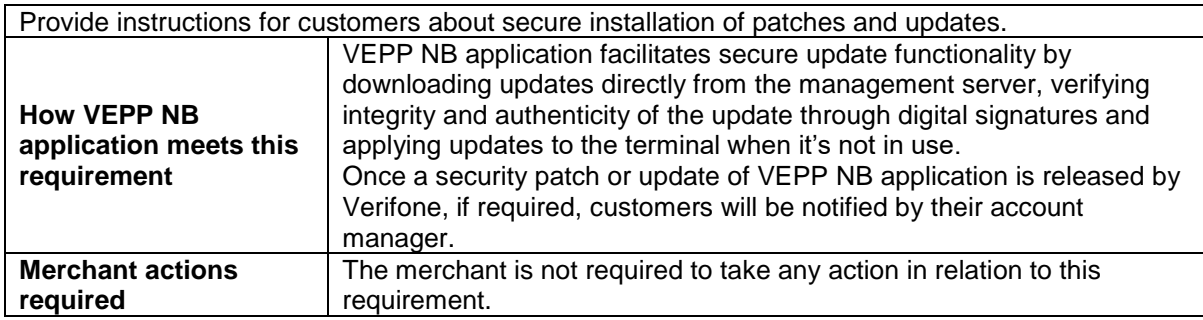

#### <span id="page-12-2"></span>**2.17 PA-DSS Req. 8.2: Must only use secure services, protocols and other components**

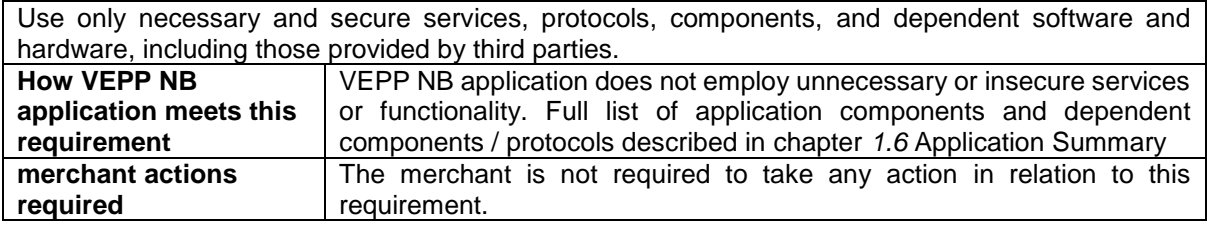

<span id="page-12-3"></span>Aligns with PCI DSS Requirement 2.2.3

#### **2.18 PA-DSS Req. 9.1: Store cardholder data only on servers not connected to the Internet**

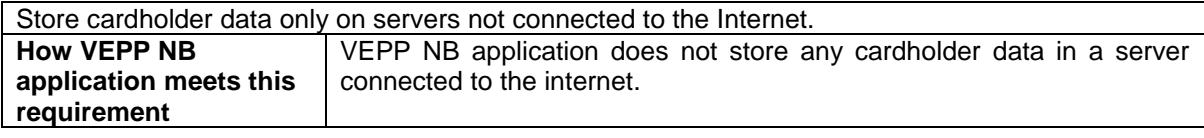

© 2019 Verifone Inc.

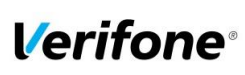

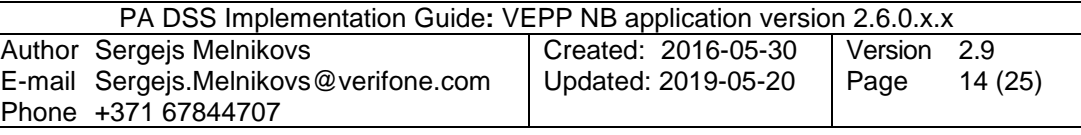

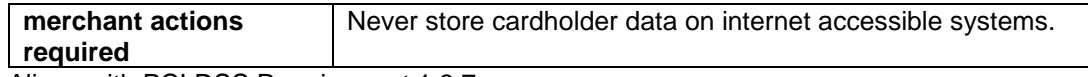

<span id="page-13-0"></span>Aligns with PCI DSS Requirement 1.3.7

#### **2.19 PA-DSS Req. 10.1: Implement two-factor authentication for remote access to payment application**

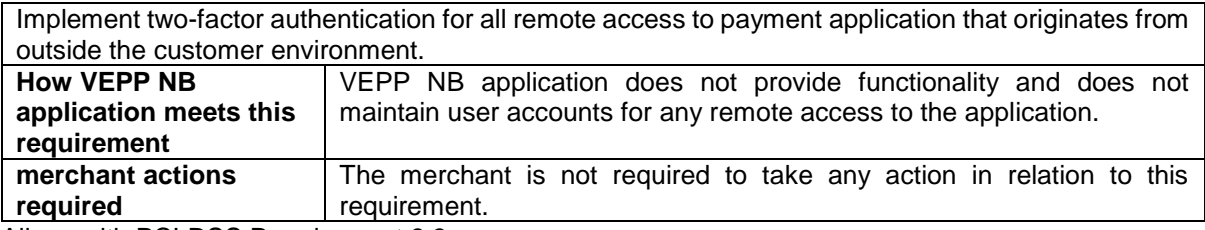

<span id="page-13-1"></span>Aligns with PCI DSS Requirement 8.3

#### **2.20 PA-DSS Req. 10.2.1: Securely deliver remote payment application updates**

Securely deliver remote payment application updates. If payment application updates are delivered via remote access into customers' systems, software vendors must tell customers to turn on remoteaccess technologies only when needed for downloads from vendor, and to turn off immediately after download completes. Alternatively, if delivered via VPN or other high-speed connection, software vendors must advise customers to properly configure a firewall or a personal firewall product to secure "always-on" connections

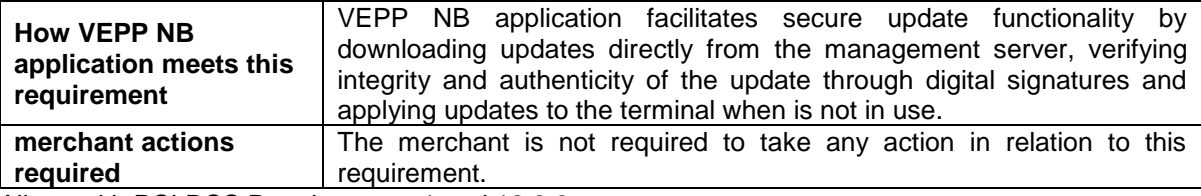

<span id="page-13-2"></span>Aligns with PCI DSS Requirements 1 and 12.3.9

#### **2.21 PA-DSS Req. 10.2.3: Securely implement remote access software**

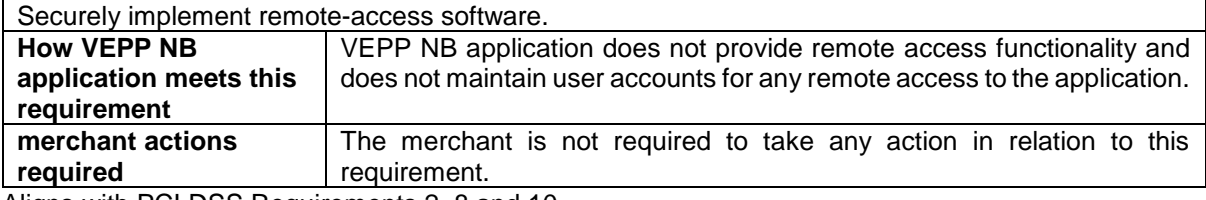

<span id="page-13-3"></span>Aligns with PCI DSS Requirements 2, 8 and 10

#### **2.22 PA-DSS Req. 11.1: Secure transmissions of cardholder data over public networks**

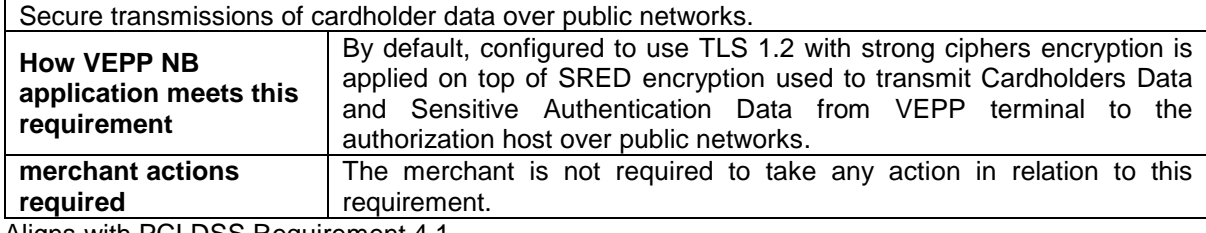

Aligns with PCI DSS Requirement 4.1

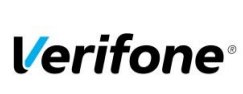

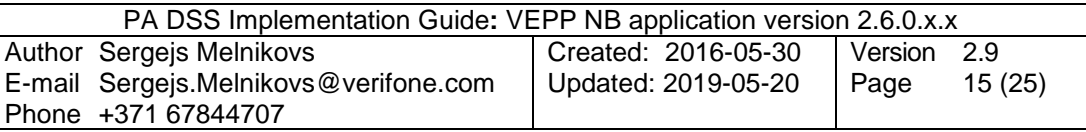

## <span id="page-14-0"></span>**2.23 PA-DSS Req. 11.2: Encrypt cardholder data sent over end-user messaging technologies**

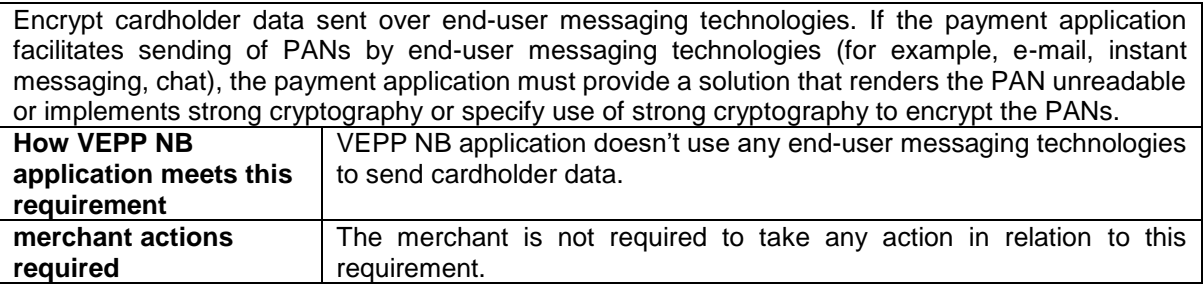

<span id="page-14-1"></span>Aligns with PCI DSS Requirement 4.2

#### **2.24 PA-DSS Req. 12.1, 12.1.1 and 12.2: Encrypt all non-console administrative access**

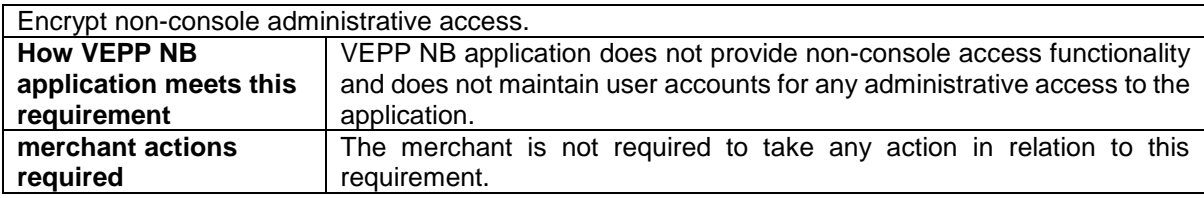

Aligns with PCI DSS Requirement 2.3

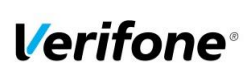

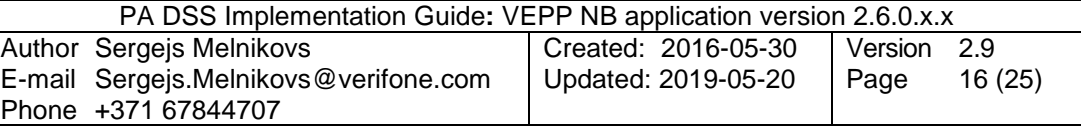

## <span id="page-15-0"></span>**3. How to set up your VEPP terminal to ensure PCI DSS compliance**

The terminal serial number is registered in TMS and VEPP NB application assigned to the serial number. VEPP NB application bundle is then downloaded to terminal with TMS agent.

#### <span id="page-15-1"></span>**3.1 Do not retain full magnetic stripe or card validation code**

When upgrading the payment application in your VEPP terminal to comply with the PCI PA-DSS requirements this could be done two ways.

- Your old unit is physically replaced by a new VEPP NB loaded with software that complies with the PCI PA-DSS requirements.
- Your existing VEPP NB application is downloaded remotely with new software that also complies with the PCI PA-DSS requirement.

In both cases you must make sure that the software version of the VEPP NB Application that runs on your terminal is listed on the PCI web site "List of Validated Payment Applications" that have been validated in accordance with PCI PA-DSS.

#### [http://www.pcisecuritystandards.org](http://www.pcisecuritystandards.org/)

For your organization to comply with PCI DSS requirements it is necessary to remove historical data stored prior to installing your PCI PA-DSS compliant VEPP terminal. Therefore, you must make sure that historical data (magnetic stripe data, cardholder data and CVV2s) are removed from all storage devices used in your system, ECRs, PCs, servers etc. For further details please refer to your vendor.

No specific setup of your VEPP PCI PA-DSS compliant terminal is required. PAN is stored either truncated or encrypted. Full magnetic stripe data and other Sensitive Authentication Data deleted immediately after authorization and never stored.

**Note:** When using the PCI PA-DSS compliant VEPP terminal, you will never be prompted to enter CVV2.

Sensitive authentication data is never stored by the VEPP NB application in the clear (even when needed to solve a specific problem) in production terminals. If a case arises when Sensitive Authentication Data is needed for troubleshooting, this will only be done in a Verifone lab/test environment using test terminals and test data.

#### <span id="page-15-2"></span>**3.2 Protect stored card holder data**

PAN and expiration date are encrypted and stored in your VEPP terminal for offline transactions. For this encryption a unique key per transaction is used. Once your VEPP terminal goes online any stored transactions are sent to the processor and securely deleted from the VEPP terminal memory.

To comply with the PCI DSS requirements all cryptographic material must be rendered irretrievable. The removal of this material is handled within the VEPP terminal and you do not need to take any action.

#### <span id="page-15-3"></span>**3.3 Protect wireless transmissions**

If you are using wireless network within your business, you must make sure that firewalls are installed that deny or control (if such traffic is necessary for business purposes) any traffic from the wireless environment into the VEPP environment. Please refer to your firewall manual.

In case you are using a wireless network, you must also make sure that:

- Encryption keys were changed from vendor defaults at installation.
- Encryption keys are changed anytime someone with knowledge of the keys leaves the company or changes position.
- Default SNMP community strings on wireless devices were changed

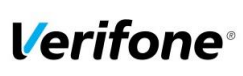

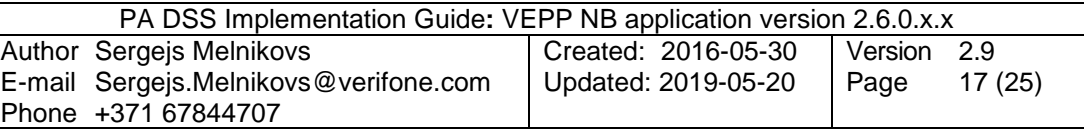

- Default passwords/passphrases on access points were changed
- Firmware on wireless devices is updated to support strong encryption for authentication and transmission over wireless networks, for example IEEE 802.11i. Please note that the use if WEP as a security control was prohibited as of 30 June 2010.
- Other security related wireless vendor defaults were changed.

Bluetooth:

<span id="page-16-0"></span>When using Bluetooth (BT) the default PIN must not be used. Change the PIN from the default.

#### **3.4 Facilitate secure remote software updates**

The software of your VEPP terminal could be updated remotely and automatically. For connection to external networks it is recommended to use firewall protection.

VEPP NB application bundle signed by Verifone production signing certificate and VEPP terminal will reject an application if it is signed by any other certificate. VEPP NB application bundle could be downloaded to terminal remotely from TMS server. TMS agent requires certain certificates to be installed in order to properly communicate with the TMS server. Three certificate files in use for the communication:

- **Protocol Certificate** This certificate is used during the key exchange to send encrypted key data to the server;
- **SSL Certificate Tree** This is the certificate tree that the agent can use to verify the cert exchanged during SSL communication all the way back to its issuer CA;
- **Download SSL Certificate Tree** This is the certificate tree that the agent can use to verify the cert exchanged during SSL downloads all the way back to its issuer CA.

When talking to VeriFone Hosted TMS, the correct certificates are included in the FULL version of the TMS Agent. TMS Agent is included into VEPP NB application bundle. So, for VeriFone Hosted TMS customers, just use the FULL VEPP NB application package then everything should work.

#### <span id="page-16-1"></span>**3.5 Encrypt sensitive traffic over public networks**

Your VEPP NB application allows transmission over public networks, e.g. public internet. To protect sensitive data your VEPP NB application uses SRED technology based on triple DES encryption with a unique key per transaction. On top of that all data sent to and from the VEPP terminal is protected under TLS 1.2. To connect your VEPP terminal to public networks you do not need to take any further action regarding encryption.

#### <span id="page-16-2"></span>**3.6 PCI DSS Skimming Prevention Requirements**

It is obligatory for the merchant to ensure their operating environment prevents skimming. Merchants are therefore advised to implement the PCI DSS requirement 9.9.x in their environment to prevent skimming. The summary of the requirements are as follows:

- Merchants are to keep an up-to-date list of all POI devices in use. This list must be continually updated (substitutions, new acquisitions, relocation of POI etc.) and must contain, as a minimum, the following information:
	- o Model and description of the POI device (e.g. Verifone M400, Verifone P400)
	- o A clear identification of the POI device, e.g., by the serial number
	- $\circ$  Precise information as to where the POI device is installed (e.g., the address of the branch or company or, in the case of mobile devices, the responsible person that has possession of the device).
	- $\circ$  This list can be maintained manually or automatically, for example, using a terminal management system.
- Merchants are responsible for regular checks for manipulation or substitution of device. This shall be done at least daily.
- There must be written instructions specifying how a device is to be checked, who is responsible for this, and at what intervals the checks should be carried out. The method for

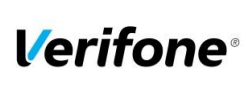

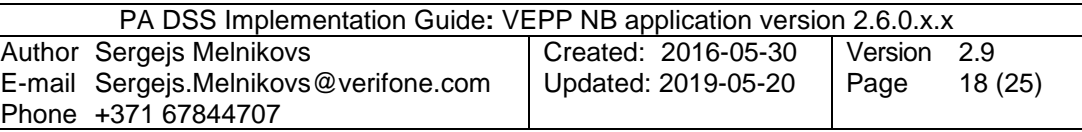

checking for compromises will depend on the type of device in question and can be carried out, for example, in the following ways:

- o Checking the seal (frequently already attached by the manufacturer, or else by individual merchants using their own seals or labels)
- $\circ$  Comparing the POI device to a photo of the original POI to reveal any differences in its construction (e.g., caused by substitution) or any attached skimming components
- o Comparing the serial numbers
- o Looking for cameras
- It is the responsibility of the merchant to specify the intervals between inspections. This must be done as part of their yearly risk assessment in accordance with PCI DSS Requirement 12.2, also considering, amongst other things, factors such as the location of the device and whether it is an attended/unattended POI.
- Merchants are required to train staff on skimming prevention. Appropriate training materials and training sessions should be used to raise staff awareness and make any manipulation or substituting of devices more difficult. At the very least, the following should be included in the training:
	- $\circ$  Identification of third parties (e.g., maintenance engineers) that wish to service POI devices or substitute them before any such person is given access to the POI
	- Installation, substitution or return of a device only after checking that this has been planned and approved
	- o Suspicious actions by strangers near to or directly at the device

## <span id="page-17-0"></span>**4. Back-out or product de-installation procedures**

The software of your VEPP terminal could be updated remotely either automatically or manually triggered. In the unlikely event that your newly downloaded software fails or malfunctions please contact customer support in order to allow you to download an older version of the software.

# <span id="page-17-1"></span>**5. VEPP application key management**

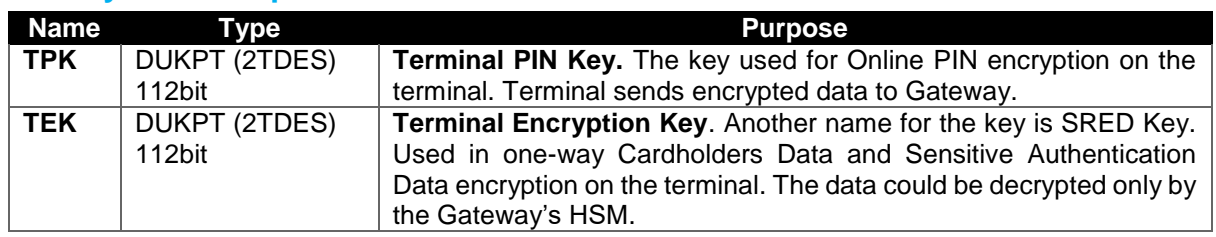

#### <span id="page-17-2"></span>**5.1 Keyset description**

<span id="page-17-3"></span>Each VEPP terminal equipped by unique set of the keys.

#### **5.2 Key distribution process**

TPK and TEK derived from BDK in Verifone secure room, wrapped by terminal unique RSA key and as a payload delivered to the terminal over Terminal Management System. Once the terminal receives the payload decrypts and verify signature of the keys and only after successful verification install new keys into secure memory. Secure memory protected by PCI PTS certified TRSM hardware module of the terminal. Cryptographic keys should never be conveyed in the following ways:

- Dictating verbally keys or components
- Recording key or component values on voicemail
- Faxing, e-mailing, or otherwise conveying clear-text secret or private keys or components over end-user messaging technologies
- Conveying clear-text private or secret keys or their components without containing them within tamper-evident, authenticable packaging
- Writing key or component values into start-up instructions
- Taping key or component values to or inside devices

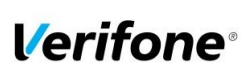

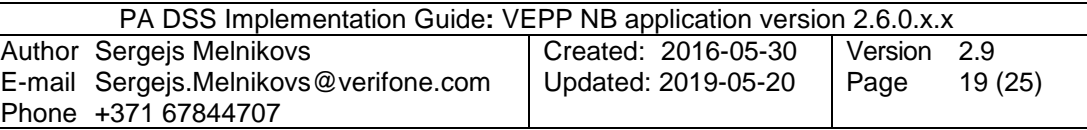

• Writing key or component values in procedure manuals

All key-encryption keys used to encrypt for transmittal or conveyance of other cryptographic keys must be at least as strong as the key being sent. The table below defines keys of equivalent strengths:

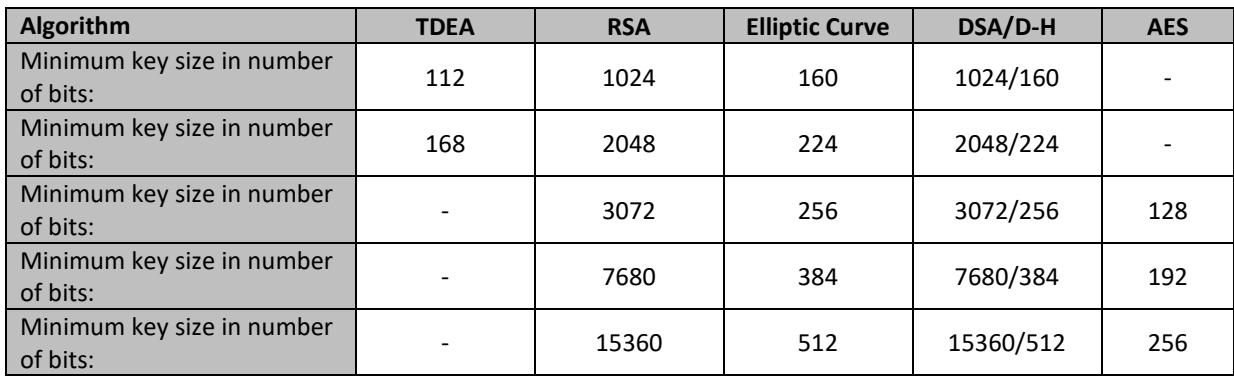

# <span id="page-18-0"></span>**6. Audit Trail log**

#### <span id="page-18-1"></span>**6.1 How to change the address to the centralized log server**

By default, the audit trail is stored locally on the device. It can be retrieved by the terminal management system by your PSP or extracted by a technician. if the Audit Trail destination is set to UDP, Audit Trail is sent to a centralized log server automatically.

To achieve automatic audit trail sending on VEPP Terminal:

- 1. Select (2) "Administration Menu"
- 2. Select (1) "Settings"
- 3. Select (3) "Application logs"
- 4. Select (1) "Set destination"
- 5. Select UDP
- 6. Select (5) "Set UDP host"
- 7. Enter IP address
- 8. Page down and select (2) "Set UDP port"
- 9. Enter port number

Once audit trail is set to be sent over UDP, all information of major events will be transferred to your designated server. Terminal will keep theses settings even after power loss or reboot.

Important:

- Syslog is sent in UDP. Make sure your Syslog server supports it.
- Syslog is based on standard internet protocols as specified by RFC 3164 and RFC 3195.

#### <span id="page-18-2"></span>**6.2 Data Contents of Audit Trail**

Depending on the destination of the audit trail, different actions will be logged. UDP audit trail only transfers the application log which can be considered a high-level log. This log is very important for troubleshooting so make sure to always use the appropriate application and syslog log level that matches your needs.

Additionally, low-level operating log can be extracted from the device by a technician locally or remotely by your PSP.

The following logging levels are available for configuration:

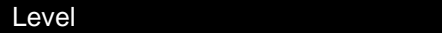

© 2019 Verifone Inc. All rights reserved. Copying and/or redistribution of this information in whole or in part without the express permission of Verifone Inc. prohibited

Description

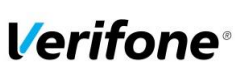

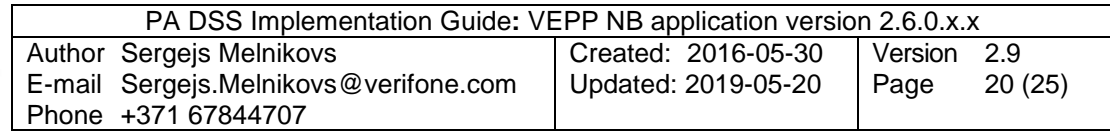

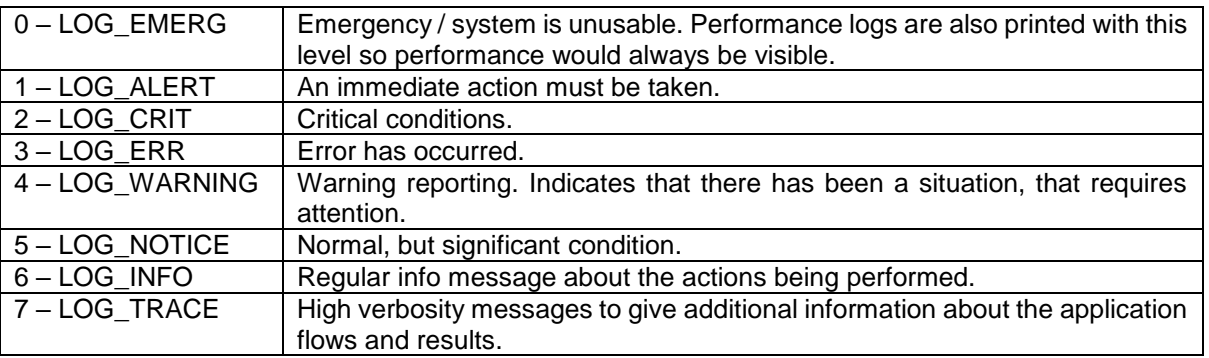

F. ex. if configured level 3 then events from level 0,1 and 2 also will be logged.

For PA-DSS purposes, log level should be enabled at least at Emergency level (enabled by the default). The log level configuration only affects the application and syslog log levels, but not the low-level operating system log.

#### <span id="page-19-0"></span>**6.2.1 File size**

When log destination is set to file, the lifetime of the log file will be determined by how actively the terminal is used and what log levels are set. These limits can be changed by your PSP. If you find a need to increase these limits, please contact your PSP.

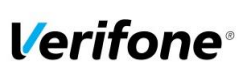

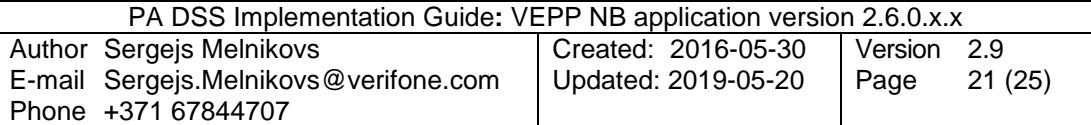

#### <span id="page-20-0"></span>**6.2.2 File format**

The terminal audit log file is a readable ASCII text file with one entry on each line.

#### <span id="page-20-1"></span>**6.2.3 File sample**

Below is an example of log entries from a terminal:

<13>Sep 18 17:05:13 veppnb: (app/main.cpp:64) Application [veppnb v2.2.0.0-4] starting. Commit f79cfe8 2017-09-13T02:26:09-07:00 <13>Sep 18 17:05:13 veppnb: (app/main.cpp:65) Build time: 2017-09-15T14:32:31.932920 <15>Sep 18 17:05:13 veppnb: (src/libcom.cpp:1606) libcom: API com\_GetVersion called <15>Sep 18 17:05:13 veppnb: (src/libcom.cpp:430) libcom: API com\_Init called, library version: 2.9.9-231 <15>Sep 18 17:05:13 veppnb: (src/libcom\_net.cpp:531) libcom: Created network thread <15>Sep 18 17:05:13 veppnb: (src/libcom.cpp:1611) libcom: API com\_GetSvcVersion called <15>Sep 18 17:05:13 veppnb: (src/libcom\_util.cpp:28) libcom: prv\_sendCommand send command {"command":20,"interface":200} <15>Sep 18 17:05:13 veppnb: (src/libcom\_net.cpp:354) libcom: readNetworkEvent start <15>Sep 18 17:05:13 veppnb: (src/libcom\_util.cpp:81) libcom: prv\_sendCommand received {"command":20,"error":0,"interface":200,"version":"2.9.9-231"} from daemon <15>Sep 18 17:05:13 veppnb: (src/libcom\_util.cpp:108) libcom: prv\_sendCommand daemon has accepted <15>Sep 18 17:05:13 veppnb: (src/libcom.cpp:465) libcom: Remote comdaemon is version: 2.9.9- 231 <15>Sep 18 17:05:13 veppnb: (src/libcom.cpp:1289) libcom: API com\_SetDevicePropertyInt called <15>Sep 18 17:05:13 veppnb: (src/libcom\_util.cpp:28) libcom: prv\_sendCommand send command {"command":3,"interface":200,"property":13,"property\_value":1} <15>Sep 18 17:05:13 veppnb: (src/libcom\_util.cpp:81) libcom: prv\_sendCommand received {"command":3,"error":0,"interface":200,"property":13,"property\_value":1} from daemon <15>Sep 18 17:05:13 veppnb: (src/libcom\_util.cpp:108) libcom: prv\_sendCommand daemon has accepted <15>Sep 18 17:05:13 veppnb: (application/application.cpp:69) Set Application::APPLICATION\_NAME = veppnb <15>Sep 18 17:05:13 veppnb: (application/application.cpp:78) Set Application:: APPLICATION VERSION = 2.2.0.0-4 <15>Sep 18 17:05:13 veppnb: (application/application.cpp:87) Set Application::APPLICATION COMMIT HASH = f79cfe8 <15>Sep 18 17:05:13 veppnb: (application/application.cpp:96) Set Application::APPLICATION\_COMMIT\_DATE = 2017-09-13T02:26:09-07:00 <15>Sep 18 17:05:13 veppnb: (application/application.cpp:181) Application::Application [veppnb 2.2.0.0-4 f79cfe8 2017-09-13T02:26:09-07:00] <15>Sep 18 17:05:13 veppnb: (application/application.cpp:101) Application::checkForIPC veppnb <14>Sep 18 17:05:13 veppnb: (ipc.cpp:366) ipc\_init name=veppnb tid=2830929920 <13>Sep 18 17:05:13 veppnb: (app/application/cobra\_application.cpp:38) Application created: veppnb version: 2.2.0.0-4 f79cfe8 2017-09-13T02:26:09-07:00 <15>Sep 18 17:05:13 veppnb: (application/application.cpp:202) Application::Run <15>Sep 18 17:05:13 veppnb: (application/application.cpp:142) Application::addDependencies <15>Sep 18 17:05:13 veppnb: (gui\_worker.cpp:151) Setting GUI resource and default path to: /home/usr1/flash/www/veppnb <15>Sep 18 17:05:13 veppnb: (gui\_worker.cpp:156) uiLayout(): 0 <15>Sep 18 17:05:13 veppnb: (vipa/vipa\_client.cpp:149) VipaClient::VipaClient() !!!!!!!!!!!! <15>Sep 18 17:05:13 veppnb: (app/epas/com/epas\_com\_manager.cpp:19) EpasComManager::EpasComManager() <15>Sep 18 17:05:13 veppnb: (application/application.cpp:332) initMAC::ipcSetAppID [ veppnb ] <15>Sep 18 17:05:13 veppnb: (application/application.cpp:195) sysToForground veppnb starting... <15>Sep 18 17:05:13 veppnb: (src/libmac/libmac.cpp:490) SendAndWaitForReturn[{"libmac\_appid":"veppnb","libmac\_cmd":"libmac\_foreground","libmac\_from":" veppnb", "libmac\_version": "3.2 $\overline{6}$ .3-8"}] <15>Sep 18 17:05:13 veppnb: (src/libmac/libmac.cpp:496) Sending notification to MAC... <15>Sep 18 17:05:13 veppnb: (src/libmac/libmac.cpp:519) Waiting for return notification from MAC Mon Feb 25 14:32:02 2019: Installing pkg.ccp rsc.tgz Mon Feb 25 14:32:02 2019: Installed package pkg.ccp.tgz - ccp: 1.4.27-352 Mon Feb 25 14:32:03 2019: Installed package pkg.ccp\_rsc.tgz - ccp\_rsc: 1.4.27-352 Mon Feb 25 14:32:03 2019: Installed bundle: ccp.tgz: ccp: 1.4.27-352 Mon Feb 25 14:32:03 2019: Installing Bundle File cloudproxy-3.0.5.tgz Mon Feb 25 14:32:03 2019: Installed Certificate: Certif.crt Mon Feb 25 14:32:03 2019: Installed Certificate: SponsorCertif.crt Mon Feb 25 14:32:03 2019: Installing pkg.cloudproxy.tgz Mon Feb 25 14:32:03 2019: Installed package pkg.cloudproxy.tgz - cloudproxy: 3.0.5

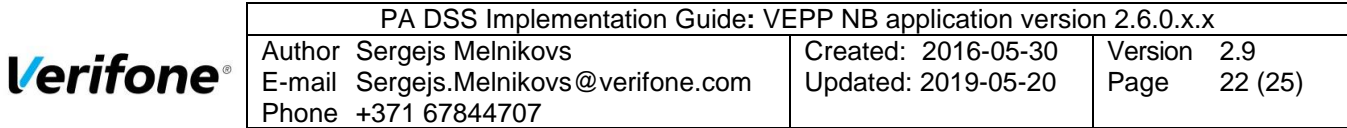

Mon Feb 25 14:32:03 2019: Installed bundle: cloudproxy-3.0.5.tgz: cloudproxy: 3.0.5 Mon Feb 25 14:32:03 2019: Installing Bundle File com.tgz Mon Feb 25 14:32:03 2019: Installed Certificate: Certif.crt Mon Feb 25 14:32:03 2019: Installed Certificate: SponsorCertif.crt Mon Feb 25 14:32:03 2019: Installing pkg.comdaemon.tgz Mon Feb 25 14:32:04 2019: Installing pkg.comlib.tgz Mon Feb 25 14:32:04 2019: Installed package pkg.comdaemon.tgz - comdaemon: 2.35.26-352 Mon Feb 25 14:32:04 2019: Installed package pkg.comlib.tgz - comlib: 2.35.26-352 Mon Feb 25 14:32:04 2019: Installed bundle: com.tgz: com: 2.35.26-352 Mon Feb 25 14:32:04 2019: Installing Bundle File lcp.tgz Mon Feb 25 14:32:04 2019: Installed Certificate: Certif.crt Mon Feb 25 14:32:04 2019: Installed Certificate: SponsorCertif.crt Mon Feb 25 14:32:04 2019: Installing pkg.lcp.tgz Mon Feb 25 14:32:04 2019: Installed package pkg.lcp.tgz - lcp: 2.16.9 Mon Feb 25 14:32:04 2019: Installed bundle: lcp.tgz: lcp: 2.16.9 Mon Feb 25 14:32:04 2019: Installing Bundle File libEMV CTLS AK-2.2.7+VEL2.0.5.tgz Mon Feb 25 14:32:04 2019: ERROR: addCertificate: -506 Mon Feb 25 14:32:04 2019: Failed to install Certificate: Certif.crt Mon Feb 25 14:32:04 2019: /mnt/flash/install/bundles/libEMV CTLS AK-2.2.7+VEL2.0.5.tgz auth error: -213 Mon Feb 25 14:32:04 2019: Failed to install bundle: /mnt/flash/install/bundles/libEMV CTLS AK-2.2.7+VEL2.0.5.tgz (228): Certificate not found Mon Feb 25 14:32:09 2019: Failed to install Download file: /mnt/flash/install/dl/vos2\_load\_solutions\_dl.cobra-ADK44\_REGIONS-nightly-230-vos2-p400 prod.tgz

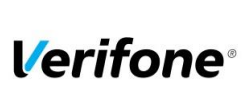

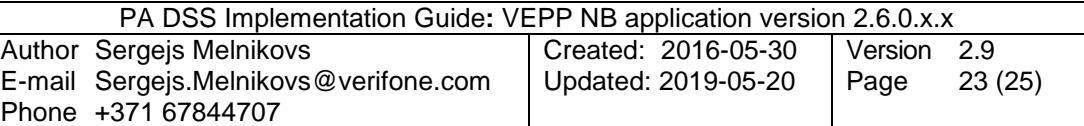

# <span id="page-22-0"></span>**Annexes**

## <span id="page-22-1"></span>**A1 Terminal files**

In a table below represented list of files on the terminal what can contains any cardholder data or logs of important events from the terminal.

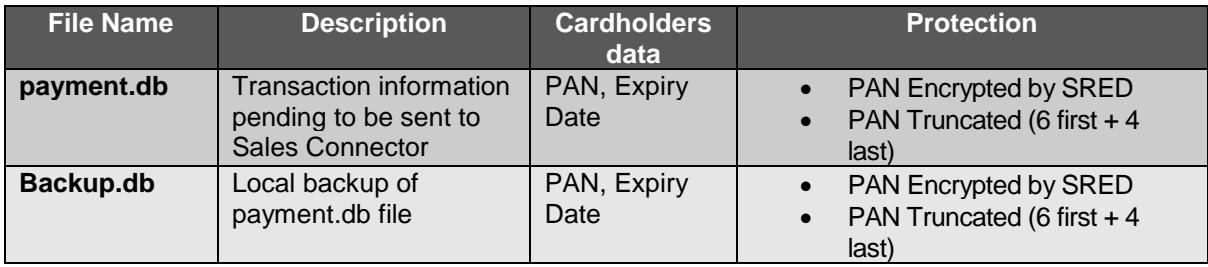

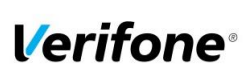

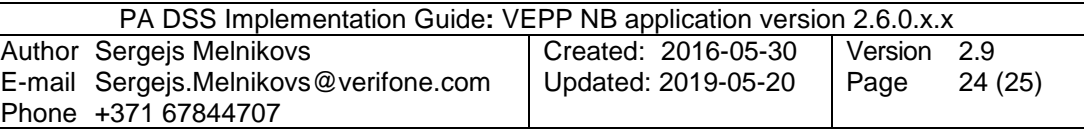

## <span id="page-23-0"></span>**A2 Application Version Numbering policy**

The following convention should be used for all applications:

#### **VEPPNB Major.Minor.Security.Maintenance.Patch** where

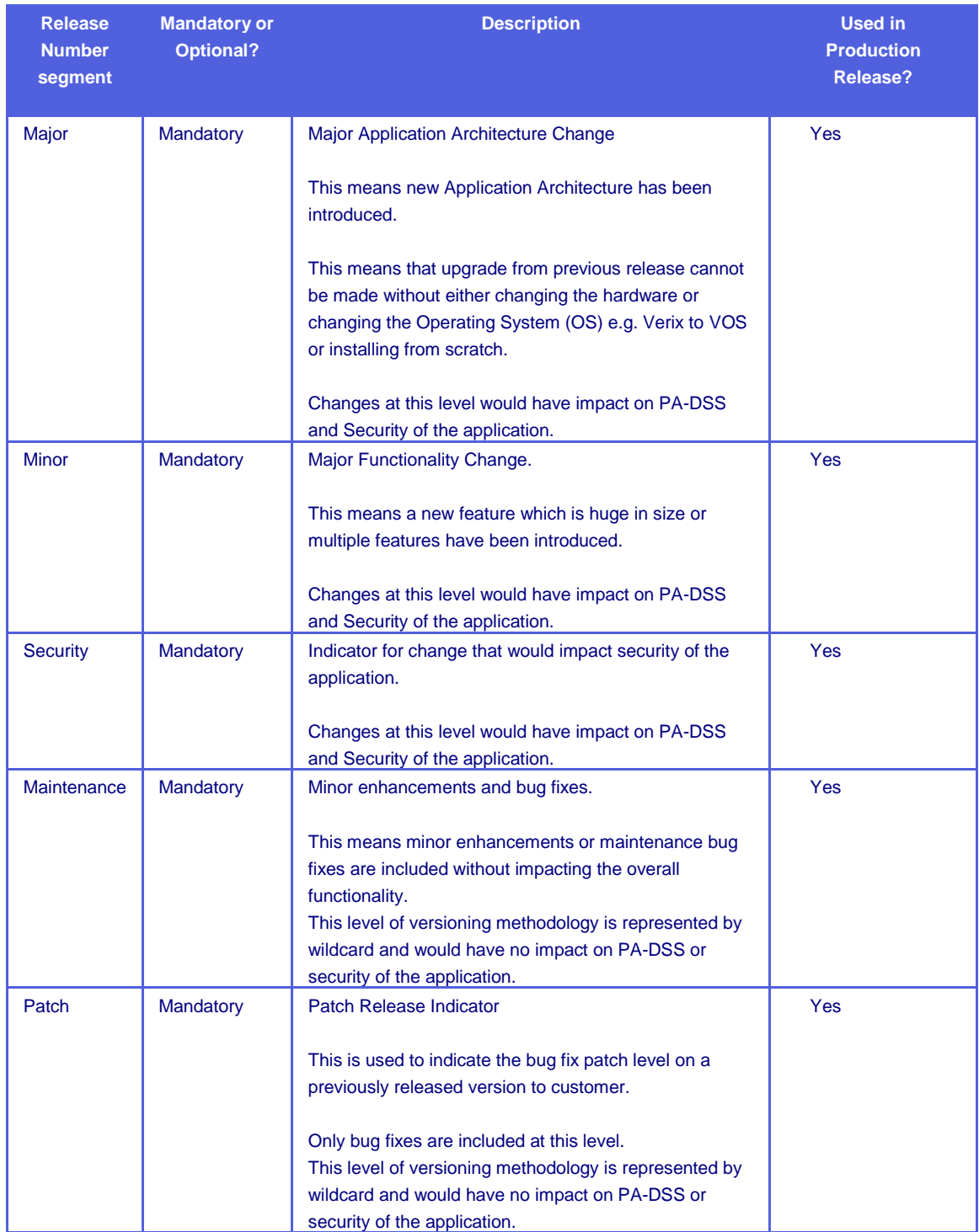

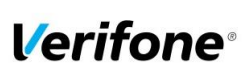

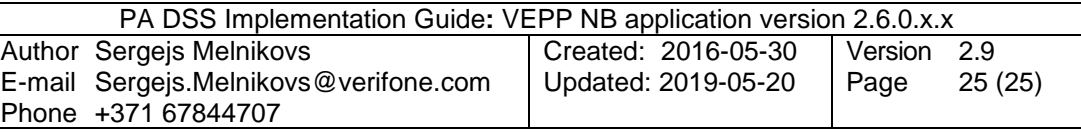

#### <span id="page-24-0"></span>**A3 Instances where PAN is displayed**

Below represented instances where VEPP NB application can show cardholders data:

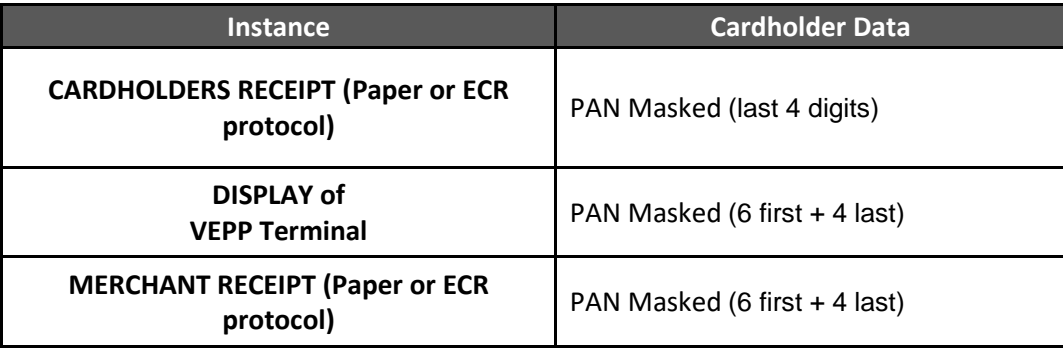

#### <span id="page-24-1"></span>**A4 Installation and Setup**

When merchant receives the terminal from Verifone, the VEPP NB application will already be preinstalled on the device. Parameters will be handled by the Terminal Management System (TMS). However, the network setup still needs to be performed on the terminal in order for it to communicate with the external systems. To achieve that, several steps need to be followed:

- Setup the communication interfaces. For doing that, enter the terminal menu by pressing the 4+6 keys together, enter the password, then navigate to Administration -> Settings -> Communications -> Configuration and configure the interfaces to use. Usable interfaces will differ from one model to another.
- Choose the network interface priorities. Since several network interfaces can be used in the same time, ensure that the interfaces are selected correctly in the network interface menu -> Administration -> Settings -> Network interface -> Default. Be sure to select the configured network as the default one. If required, networks that will be used if the default fails can be selected as fallback interfaces.